# Wireguard Ubuntu Deployment

# Installation

sudo add-apt-repository ppa: wirequard/wirequard ### Not needed if you're using Ubuntu 20.04 or later sudo apt install wireguard

#### Enabling IP Forwarding

sudo echo "net.ipv4.ip forward =  $1"$  >> /etc/sysctl.conf sudo echo "net.ipv4.conf.all.proxy arp = 1" >> /etc/sysctl.conf sudo sysctl -p /etc/sysctl.conf

This equivalent to commenting the following 2 lines below in /etc/sysctl.conf file and then running sudo sysctl -p

```
net. ipv4. ip forward = 1
net. ipv4. conf. all. proxy arp = 1
```
#### Starting Wireguard & Making it a System Service

This is done so Wireguard always starts on system reboot

```
sudo systemctl enable wg-quick@wg0
```
# Opening Ports

If you're using UFW for your firewall open up the necessary ports for Wireguard. 51820 is the standard Wireguard port but feel free to use a non-standard port.

sudo ufw status verbose

# Server Configuration

Create a configurati /etc/wireguard/wg0.com $f$  example configuration is be need a private public key pair you can generate one in tunsafe (windo

```
[Interface]
MASQUERADE
MASQUERADE
ListenPort = 51820A\parallelowed\parallelPs = 10.xx.xx.2/32
```
#### Server Config Explanation for  $\epsilon$

Be aware that iptables entries in PostUp & PostDown are for a given in that you'M s interfacse captured on here you can ip a current with this above conf examplef you scroll wight than see that the interface etho. Additionally, and noting, also make sure that gy cound interfaces of matches the reference on iptables entry. In this above config ewarmeple, rothenterfactory  $\overline{q}$ .

For Address = 10.xx.xx.xx/xx create and cho Porsiev aate  $\frac{1}{2}$  and  $\frac{1}{2}$  and  $\frac{1}{2}$ other subnets on this VM s network to avoid IP conflict. Also specify t use lik<sub>24</sub> or /20 etc. You can use a program line tunsafe (Windows) to

SaveConfig = true / false. This setting when set to "true" will automat config in standard format into your wg0.conf file whenever wireguard service is turned to it is in standard format any comments you made to the wg0.conf file w false if you don't want this to happen. Set this to true if you'd like to live without turning it off.

#### Server Config Explanation for [Peer]

For peer just keep incrementing your arbitrary IP address by one & us Then enter in their public key.

#### Finally start your wireguard service with...

### Adding Clients to Server

Use Method#1 if you're new. Method #2 and #3 are advanced.

Method #1: Editing After Turning Wireguard Off

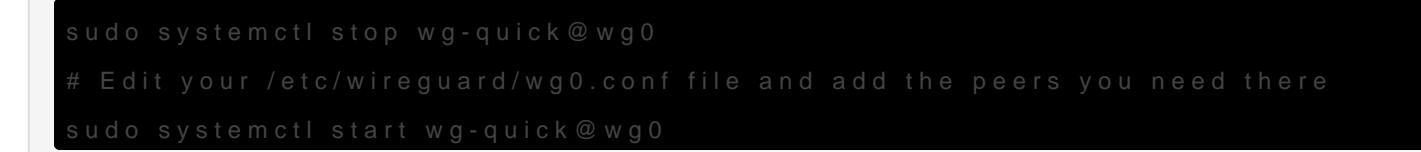

Method  $#2$ : While Wireguard Is Live (wg-quick save

Also requisaveConfig = true your config.

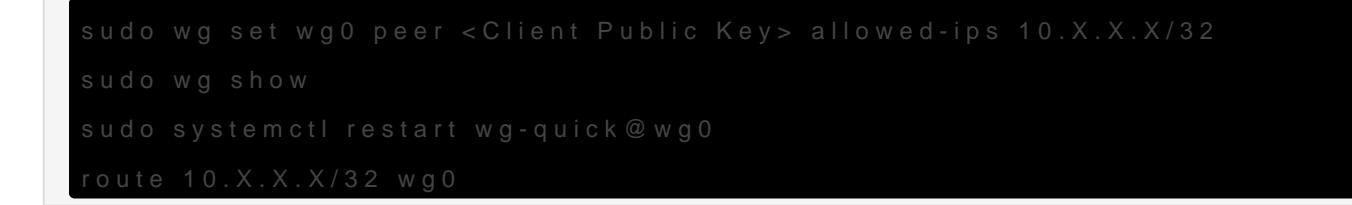

The difference with using a wg-quick save is that you have to do the 4 which is easy to fat finger and screw things up.

Method  $#3$ : While Wireguard Is Live (Restarting In

This method requires SaveConfig = true in your config.

Adding a peer (Changes not saved yet)

sudo wg set wg0 peer <Client Public Key> allowed-ips 10.X.X.X/32

Check if new peer's public key and ip shows up with

sudo wg

Finally do a

sudo systemctl restart wg-quick@wg0

### Generating Client Configurations For Users

Example configuration. Please read the gotchas for each OS.

```
[Interface]
PrivateKey = < Client Private Key Here >
Address = 10. X. X. 0/24DNS = 8, 8, 8, 8[Peer]
PublicKey = < Server Public Key Here >
AllowedIPs = 0.0.0.0/0, ::/0
Endpoint = ServerPublicIPAdress: 51820
PersistentKeepalive = 25
```
A couple of gotchas to note.

In **Linux**, the  $\text{Address} = \text{line needs to end in } \text{/32.}$ 

In **Mac OS & Windows** the Address = lines needs to end in /24 or the subnet assigned.

Also in **Linux** the  $DS = line$  cannot be there it has to be erased.

In **Mac OS** the DNS = line needs to be there otherwise client cannot browse Internet.

In **Windows Tunsafe** the DNS = line is optional. In **Windows Wireguard** the DNS = line is required.

# <span id="page-4-0"></span>Optional Configurations

#### Isolating Wireguard Clients From Each Other

This can be achieved with the following IP Tables command below assuming your wireguard interface is "wg0"

```
iptables -I FORWARD -i wg0 -o wg0 -j REJECT
```
## Command References

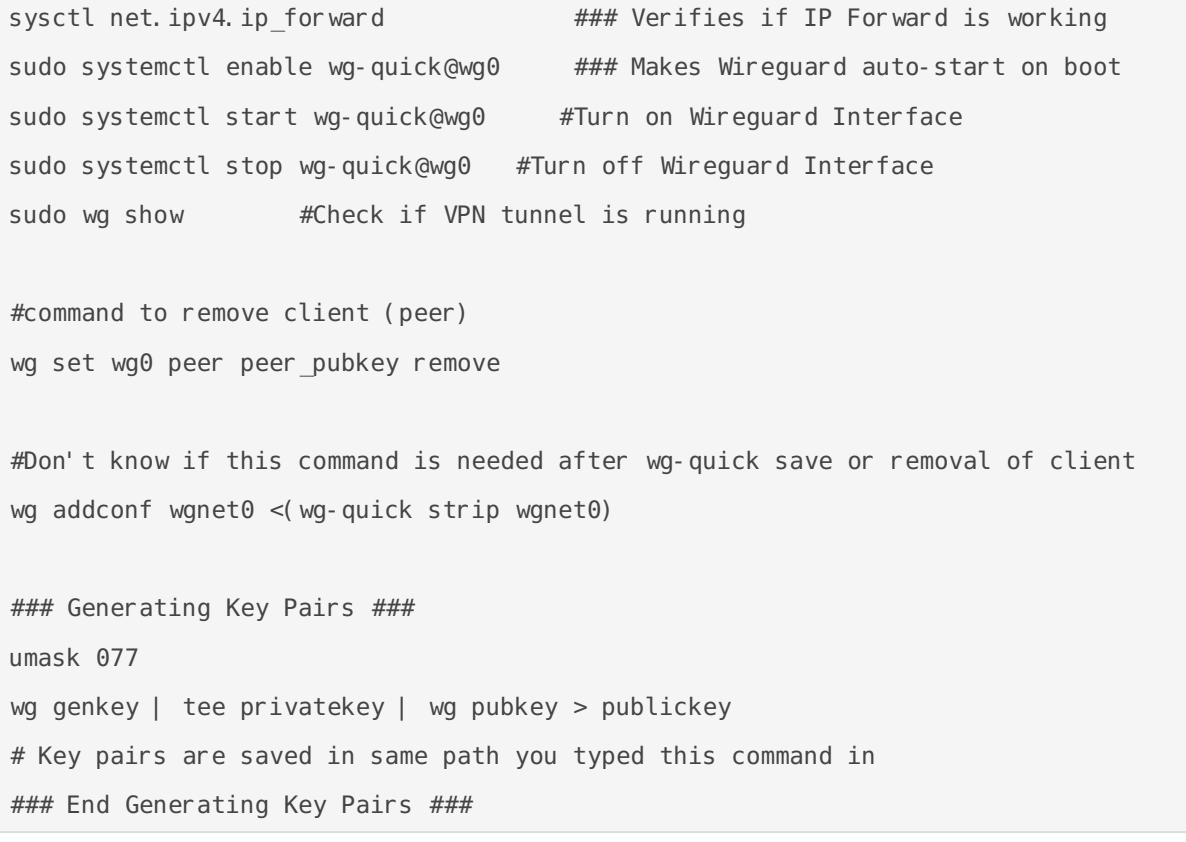

Revision #16 Created 6 August 2020 23:44:39 by Admin Updated 16 May 2021 02:09:00 by Admin